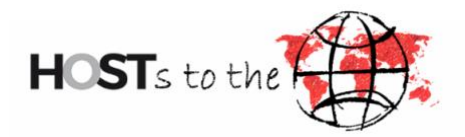

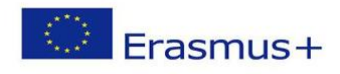

## **Guidelines on how to use the digital Learning Agreement for**

# **Study (Erasmus+ SMS)**

Dear outgoing students,

Before studying abroad, you need to create a Learning Agreement and have signed it from both the HOST as well as from the partner university.

To initiate a Learning Agreement online, please follow the following steps:

- 1. Open Outgoing-Portal and log in.
- 2. Choose "Learning Agreement" from the table, click "Options", then "Mobility Type" → "Semester" and click "Initiate LA". Please keep in mind that you will not be able to change den Mobility Type after initiation..

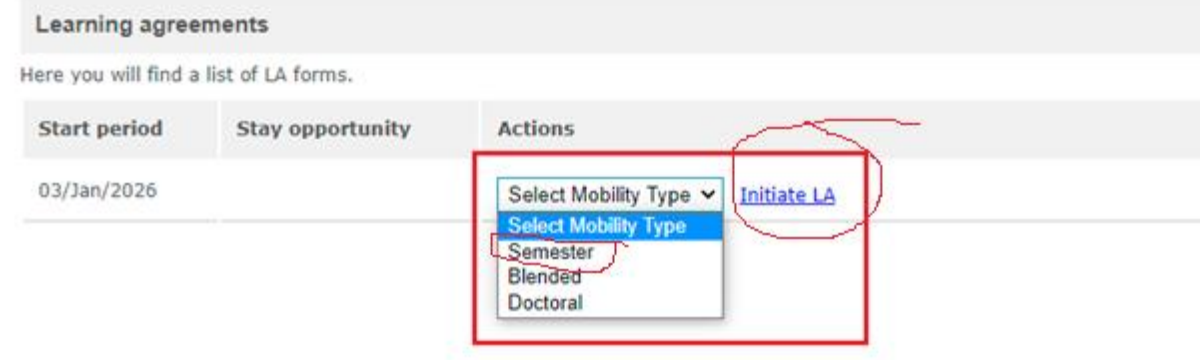

Now a digital Learning Agreement is open. Make sure to fill it out step-bystep and completed. Here are some notes:

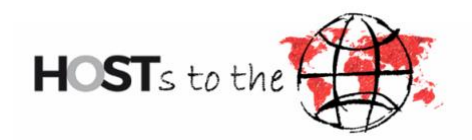

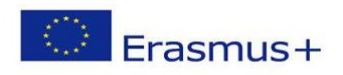

### **Page 1**

- Instead of "Student ID number", type→ "Matriculation number of **HOST"**
- Under "Details of Stay", choose "Status of Stay"→ "planned"; under "Direction of Stay" $\rightarrow$  "Outgoing" and under "Frame" $\rightarrow$  "Erasmus+ SMS"

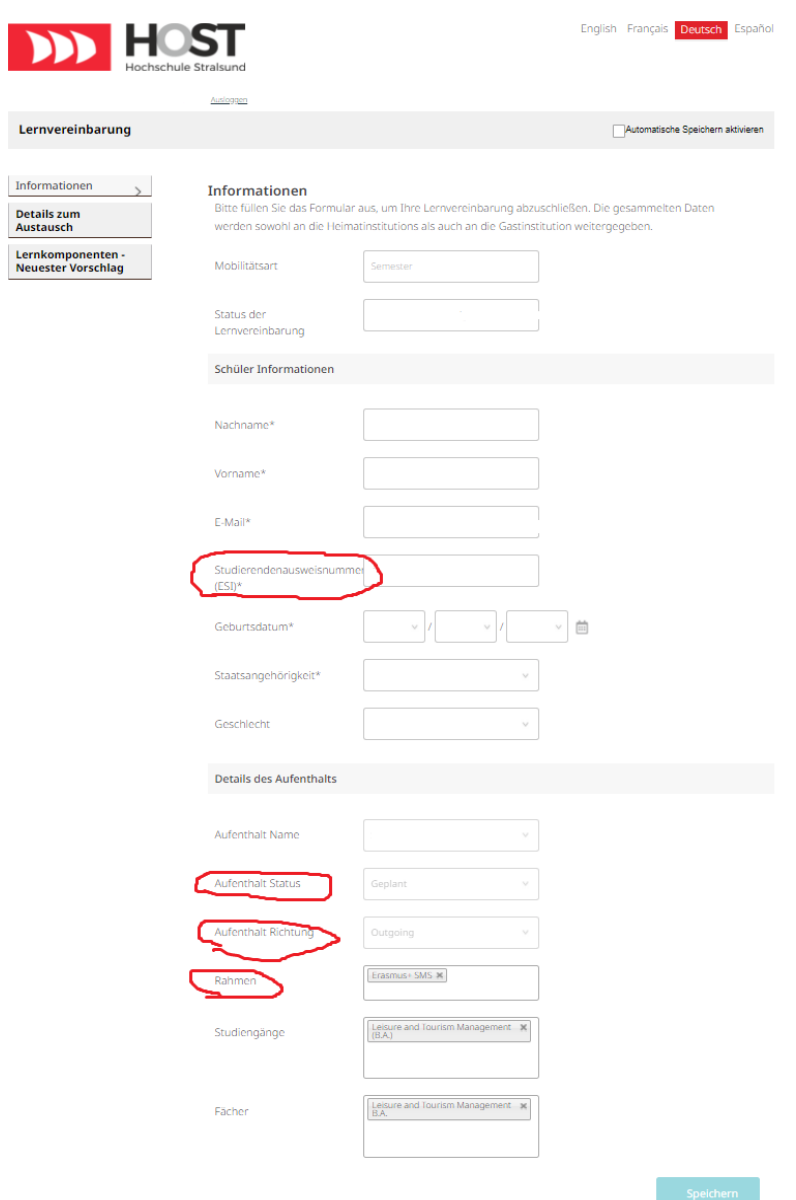

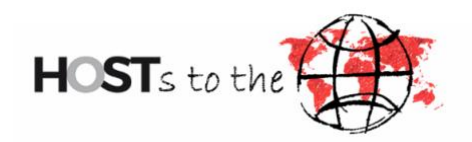

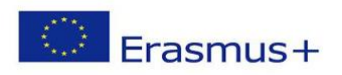

#### **Page 2**

• Our study programmes have following ISCED Codes:

Business Administration: 0410

Electrical Engineering: 0713

Health economics: 0410

International Management Studies in the Baltic Sea Region: 0410 Industrial

Engineering, International: 0710

Leisure and Tourism Management: 1015

Mechanical Engineering: 0715

Software Development and Media Informatics: 0610

Business Informatics: 0610

Engineering and Management: 0710

- For "EQF" niveau: Bachelor → Level 6; Master → Level 7
- Enter your language level at CEFR on the language certificate (from A1 to C2)
- Administrative contact at the receiving institution": After we nominate you at the partner university, you will receive a confirmation email from them. In the mail, the responsible administrative contact is mentioned. Please enter the right person here. If you cannot find the contact in the form, please contact us: [outgoing@hochschule-stralsund.de](mailto:outgoing@hochschule-stralsund.de)
- Der "administrative contact at the sending institution" is outgoing coordinator Christine Tokaji.

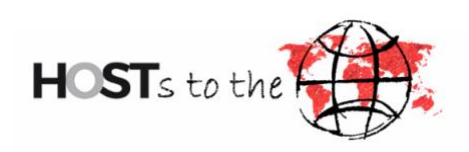

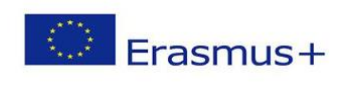

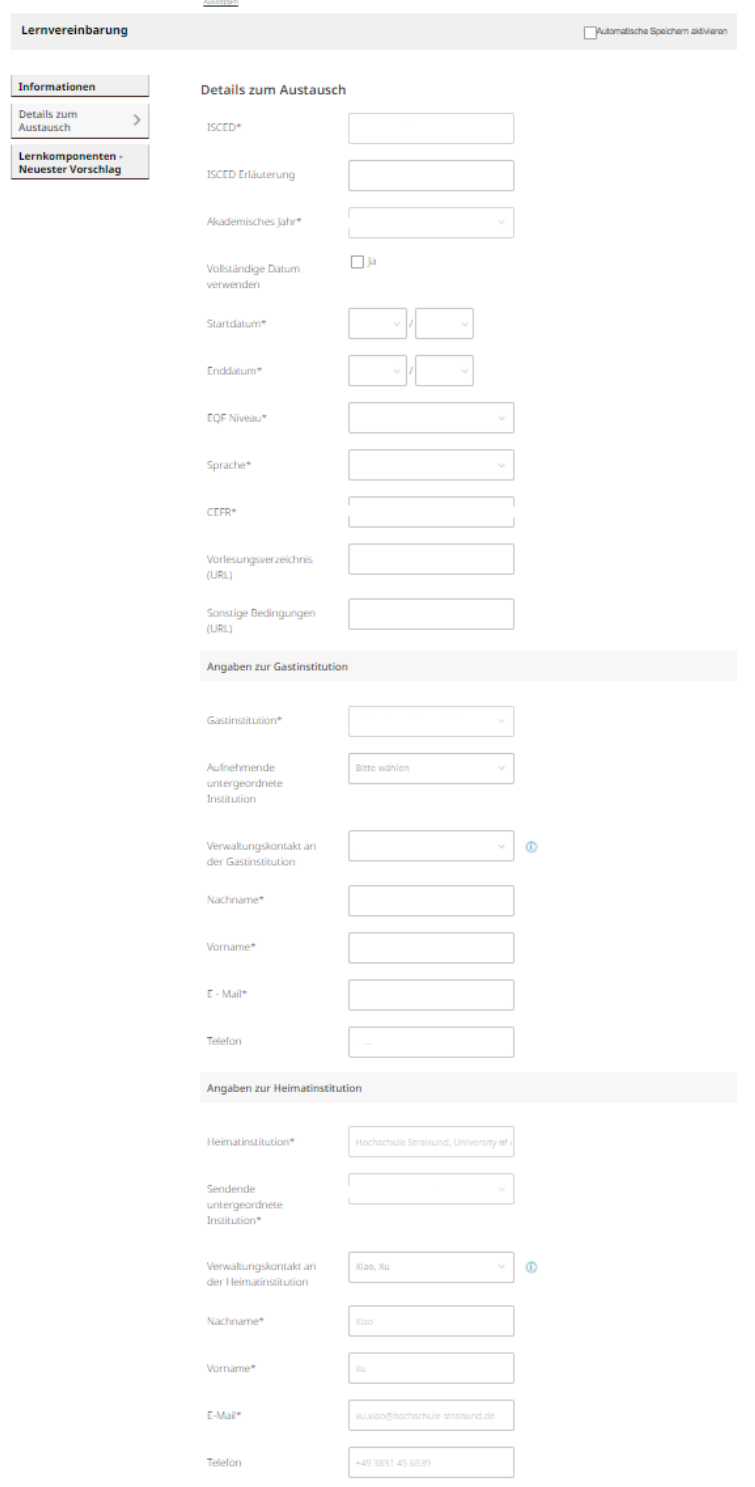

i<br>Speichern

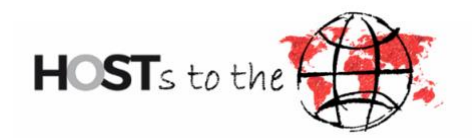

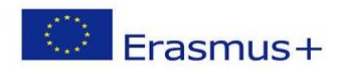

#### **Page 3**

- Enter the courses that you want to take abroad under **"semester component (guest institution)"**
- Enter the courses recognized by the HOST under **"semester component (home institution)"**.
- For "academic semester": first semester→ winter semester; second semester→ summer semester
- Fill in as known and save the form.

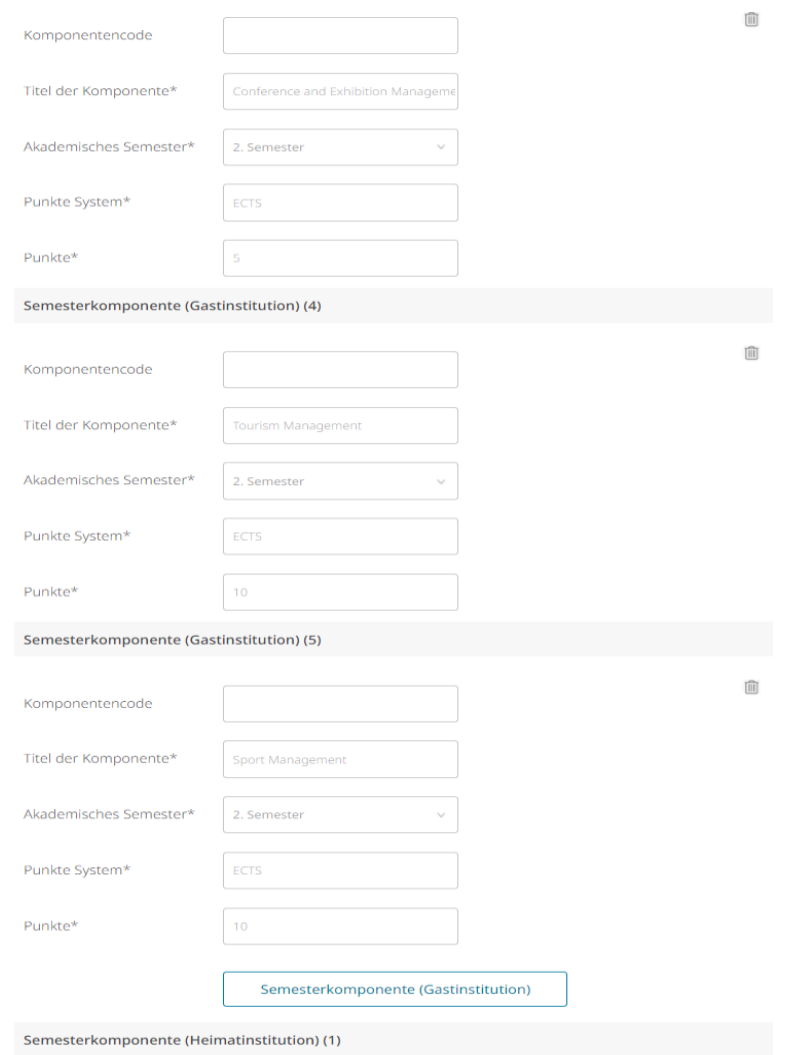

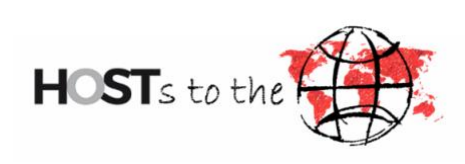

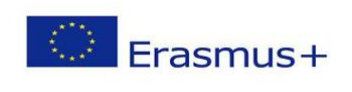

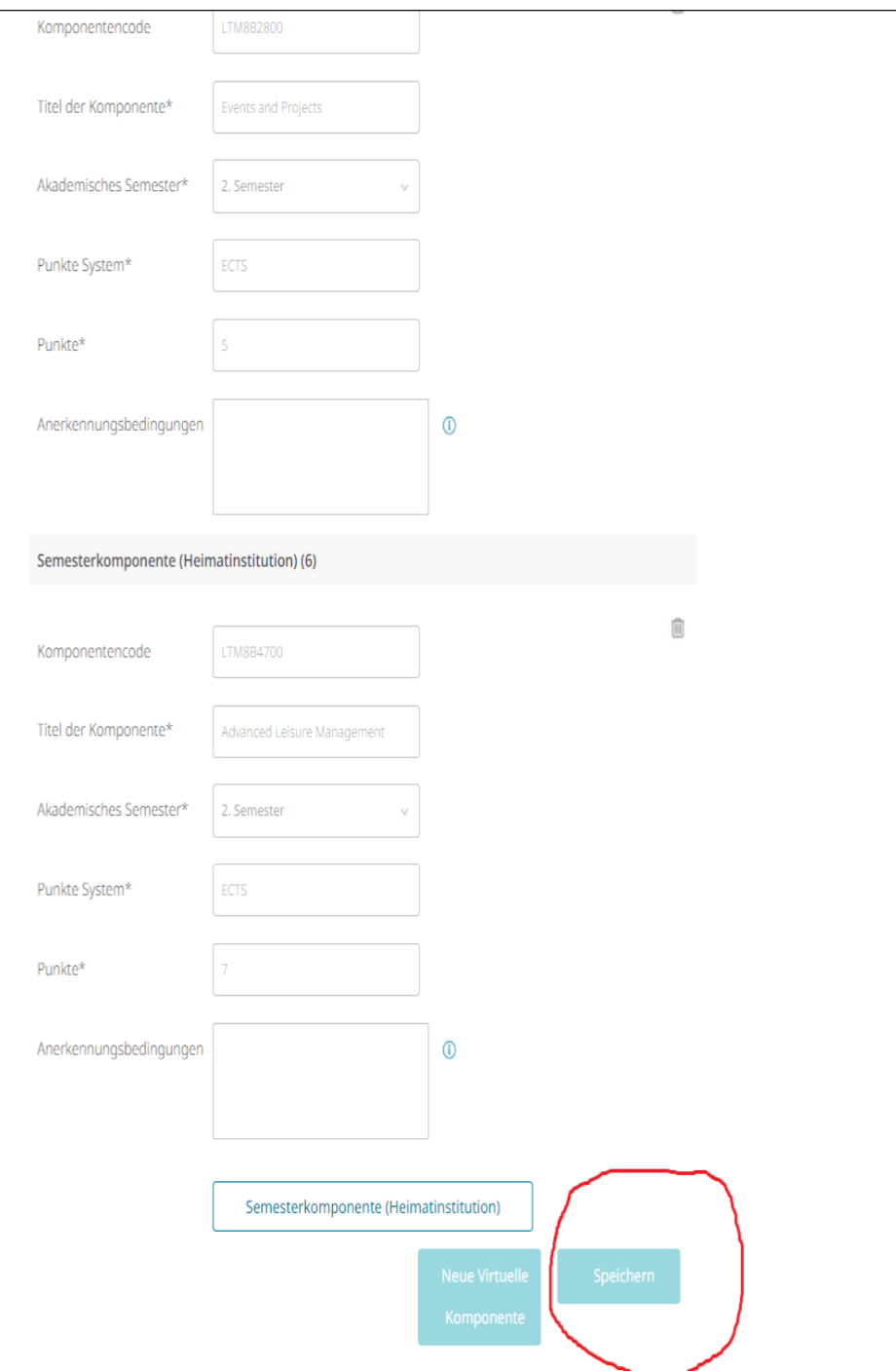

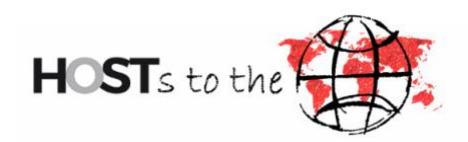

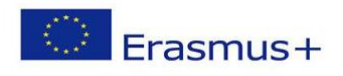

At this point, the Learning Agreement will **not** be shared with the receiving institution and can be processed further on request by the student or the sending institution. **The link** "initiate LA" is then replaced by the link "edit LA draft".

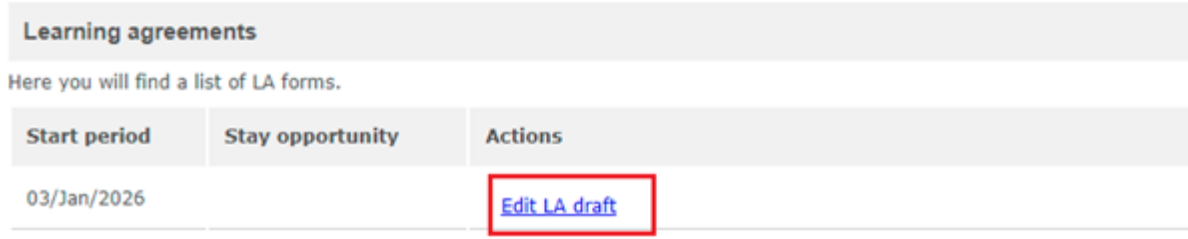

Please click "approve application" if you have reviewed your Learning Agreement. It is like a digital signature from you.

Afterwards, the LA needs to be signed by the ECTS coodinator of your faculty. To approve the LA the ECTS coordinator needs the filled form "recognition of exams" via e-mail from you.

#### **The ECTS coordinators of the schools are:**

• [School of Eletrical Engineering and Computer Sc](mailto:Birgit.Steffenhagen@hochschule-stralsund.de)ience

Prof. Dr.-Ing. Birgit Steffenhagen

Tel: +49 3831 45 6623

E-Mail: Birgit.Steffenhagen@hochschule-stralsund.de

• School [of Mechanical](mailto:Olaf.Lotter@hochschule-stralsund.de) Engineering

Prof. Dr.-Ing. Olaf Lotter

Tel: +49 3831 45 6926

E-Mail: Olaf.Lotter@hochschule-stralsund.de

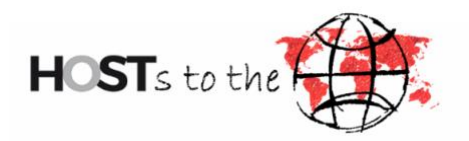

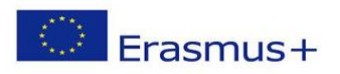

• School of Business Studies

Vertr. Prof. Dr. Acácia, Malhado

Tel: +49 3831 45 6671

E-Mail: [acacia.malhado@hochschule-stralsund.de](mailto:acacia.malhado@hochschule-stralsund.de)

If changes are required, you can make them via our online portal, **save the LA and re- approve them**. Please note: after each change, all parties should approve the LA again. Once you and the sending institution have approved the LA final, the changes will be passed on to the receiving institution. If you have any questions, please do not hesitate to contact us at: [outgoing@hochschule](mailto:outgoing@hochschule-stralsund.de)[stralsund.de](mailto:outgoing@hochschule-stralsund.de)

Update: starting from summer semester 2023